*More and more of our Emergency Ham Radio Communications are being done with Digital Communications. It would be of great value to have more Hams using the Winlink System with software such as AirMail and/or RMS Express. During a disaster you may be working at a shelter, City or County EOC, Hospital, Red Cross, or other Agency who is using this program for EmComm. You will be of greater value to them if you know how to use these programs. This is the method of communication that is used by the State of Oregon and all of its Counties so they can communicate with each other.*

*Winlink would also be a great tool to use for Church Emergency Communications. If each Stake had people using this, they could easily send and receive messages between their Stake Center and the Bishops Storehouse. In some cases, where your Stake covers a*  large geographical area, it would even be a greater value because you could use it *between your Stake and the Wards within that Stake. The more Stakes that we can get to use this the easier it would be for the Bishops Storehouse to communicate effectively with all of them.* 

*In a Major Disaster such as a Cascadia Subduction event, the area west of the Cascades in Oregon and Washington would be isolated without normal communications for possibly weeks. With all the other problems in that type of event, the only way the Bishops Storehouse could even begin to handle incoming and outgoing message from all the Stakes would be to use a tool such as Winlink. If you can, please take the time to learn this valuable resource. The more people that learn how to use this, the easier we will be able to communicate in this Region of the Church.*

*We have created a list of instructions for Downloading, Installing, and Using the AirMail software with Telnet. This will make it possible for you to learn the AirMail program without having a TNC. You will be able to access the Winlink system using AirMail with your Internet from your computer at home to practice sending and receiving messages. Later you can get a TNC so you can do this with your radio instead of using Telnet.*

*Thank You from: Jeff Holwege AB7DN & Roxann Holwege AB7HO Rainier Oregon Stake ECS's 503-440-0955 ab7dn@charter.net*

## **Installation of AirMail Software for use with Winlink (WL2K) via Telnet**

**Downloading and Installing the AirMail Software**

Step 1) Go to www.siriuscyber.net/ham/ (In there, select what version you need for your operating system)

Step 2) Go down in the page and select where it says: Airmail version 3.4.062 is available here (for vista or window 7 you select this one)

Step 3) Select Run

Step 4) Select Yes

Step 5) It will say "Welcome to Airmail Installation program" and then click Next

Step 6) Select Next again a couple of times until you can select Finish.

Step 7) Installation is now complete (select Finish)

Step 8) Close down the internet session

Step 9) Look at your Desktop display and find the Airmail3 Icon, click on it and then select OK

**Now we will begin the Setup process for AirMail**

Step 10) Select Next then type in your Callsign with Capital Letters and select Next Step 11) Type in your Lat and Lon then Select Next (Example: Lat 45 58.75N Lon 123 52.50W)

Step 12) Select No HF Modem and Select Next

Step 13) Select Finish

**Now configuring AirMail for Telnet**

Step 14) Click on the Yellow Lightning Bolt

Step 15) Select New

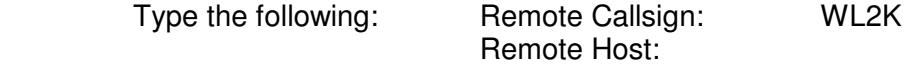

SERVER.WINLINK.ORG

 Port: 8772 Timeout (Sec): 120

Local Callsign: it will show your callsign Password: CMSTELNET Protocol: B2 should be selected

Step 16) Select OK

**Create your Address Book**

Go to the Window that says AirMail – [Message Index]

Under the word "EDIT" click on what looks like a blank piece of paper (That opens your Address Book)

Select "New" and in the "Name" field to type a person's First and Last name of who you know that is a Winlink user. Or you can put the Name of an Entity such as: CARS-BSH (CARS-BSH would stand for the Cascade Amateur Radio Society – Bishops Storehouse in Portland)

In the "To" field type the persons or Entity Callsign

You can do this with the CARS Callsign for now: KE7AWR

In the "Post Via" field type WL2K

Now Select OK and then Select OK again (You have just made your first entry into your Address Book)

## **Sending a AirMail message through Telnet**

Select the Paper Icon to create a new message and select the person you want to send it to, then press OK

Type in your Subject

Type in your message below the subject line just like a normal email

Now that your message is written, you need to post the message.

To do that select the Mailbox just below the word Message (Your message is now ready to send)

In the other Window shown as "Internet Access (Telnet)" Select the Green Dot to send the message

\*\*\* Congrats on sending your first AirMail Message

If you have Questions: Please send a message to ab7dn@charter.net or call me at 503-440-0955

## **Send your Winlink message using AirMail to KE7AWR with your Name, Phone, Ward, and Stake in the AirMail Message. Thanks from Jeff Holwege – AB7DN – 503-440-0955 – Rainier Oregon Stake ECS – Seaside Oregon**